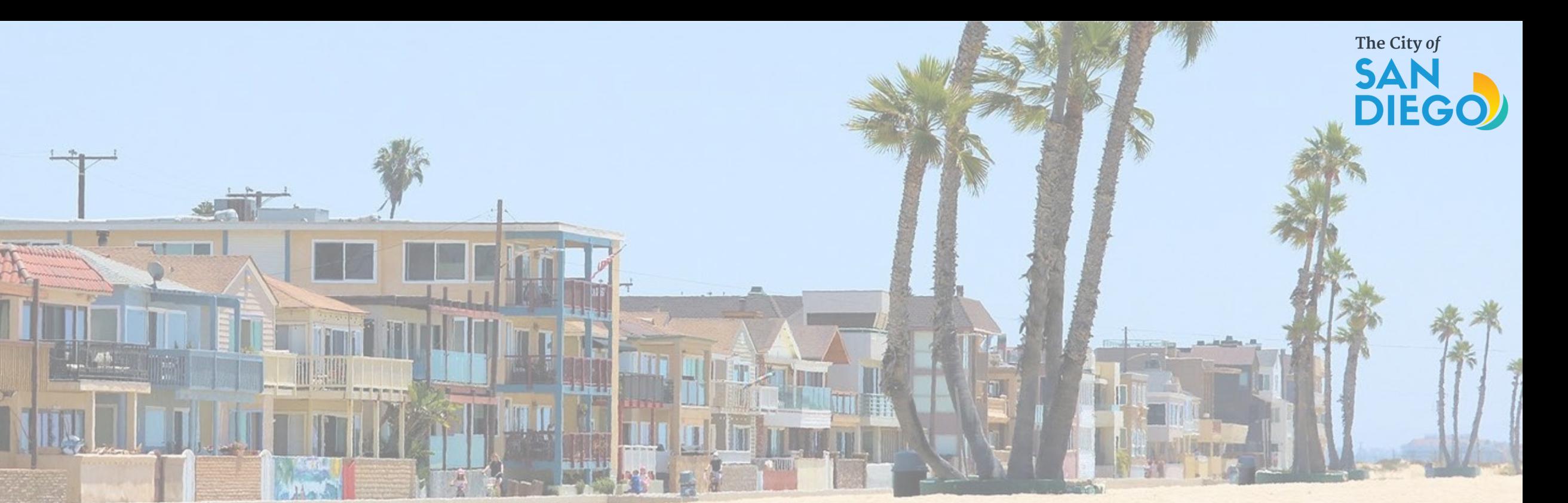

## OFFICE OF THE CITY TREASURER Short-Term Residential Occupancy Program

How to Submit STRO Host Quarterly Reports for Tier 3 & Tier 4

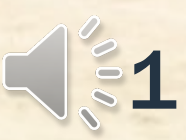

Important: Hosts with a Tier 1 or Tier 2 License are not required to submit quarterly reports.

The Application period for Tier 4 has closed. The application period for Tier 1, 2 & 3 are open. It is unlawful to operate a STRO without a STRO License on or after May 1<sup>st</sup>, 2023.

The first required quarterly report for calendar year 2023 quarter two (May - June) for Tier 3 and Tier 4 hosts is due no later than Monday, July 31, 2023. Additional information on how to submit the host quarterly reporting can be found in the Host Operating [Requirements](https://www.sandiego.gov/treasurer/short-term-residential-occupancy) section on the STRO [Website.](https://www.sandiego.gov/treasurer/short-term-residential-occupancy)

### How to Submit STRO Quarterly Reports for Tier 3 & Tier 4

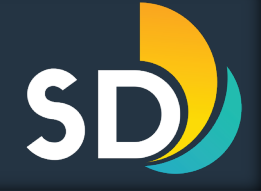

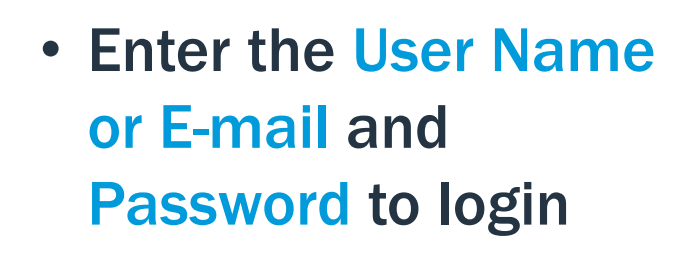

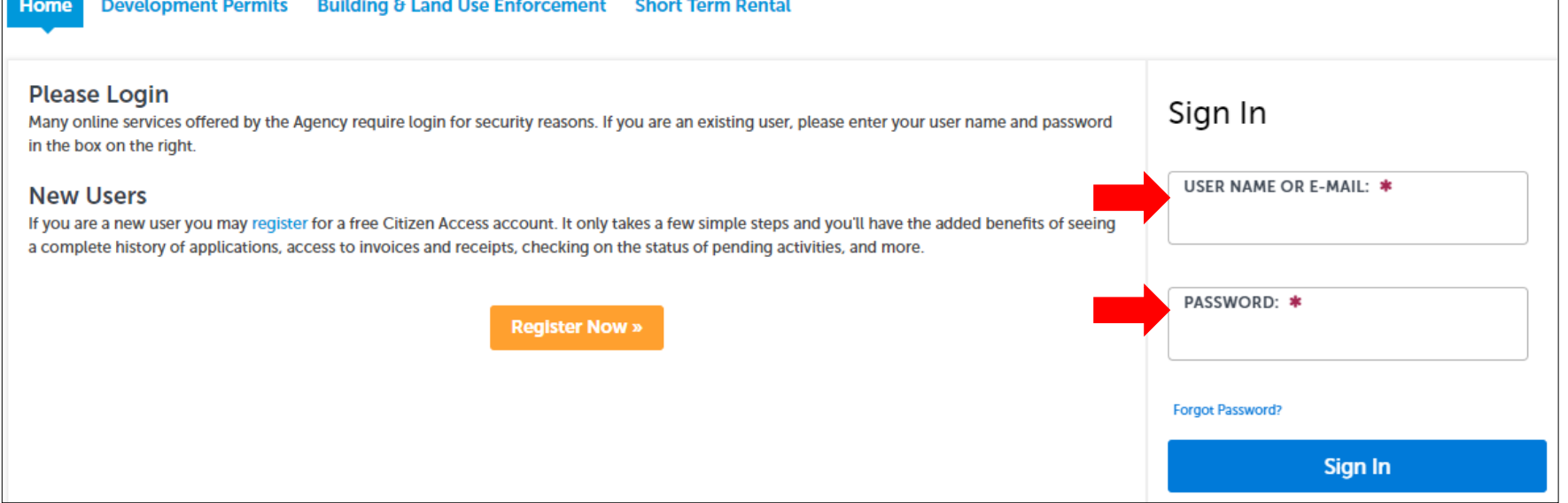

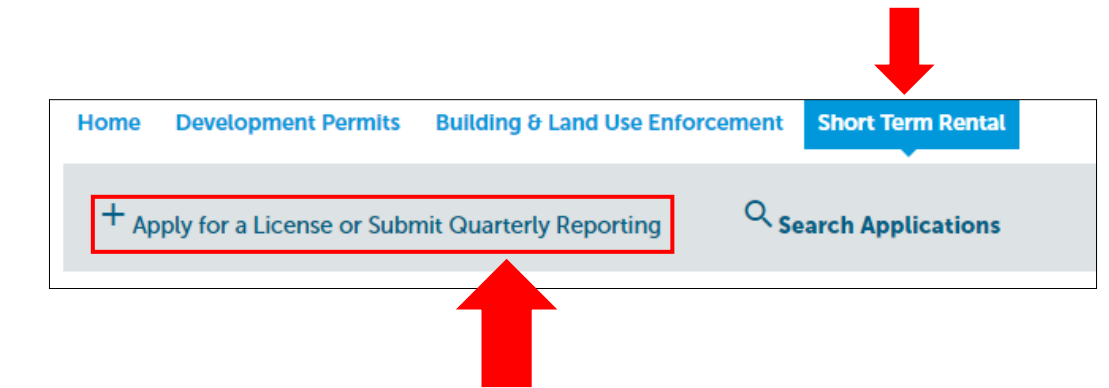

• Once logged in, click on the Short-Term Rental tab and then click on +Apply for a License or Submit Quarterly Reporting

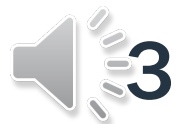

#### How to Submit STRO Quarterly Reports for Tier 3 & Tier 4

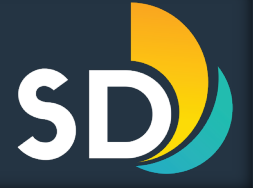

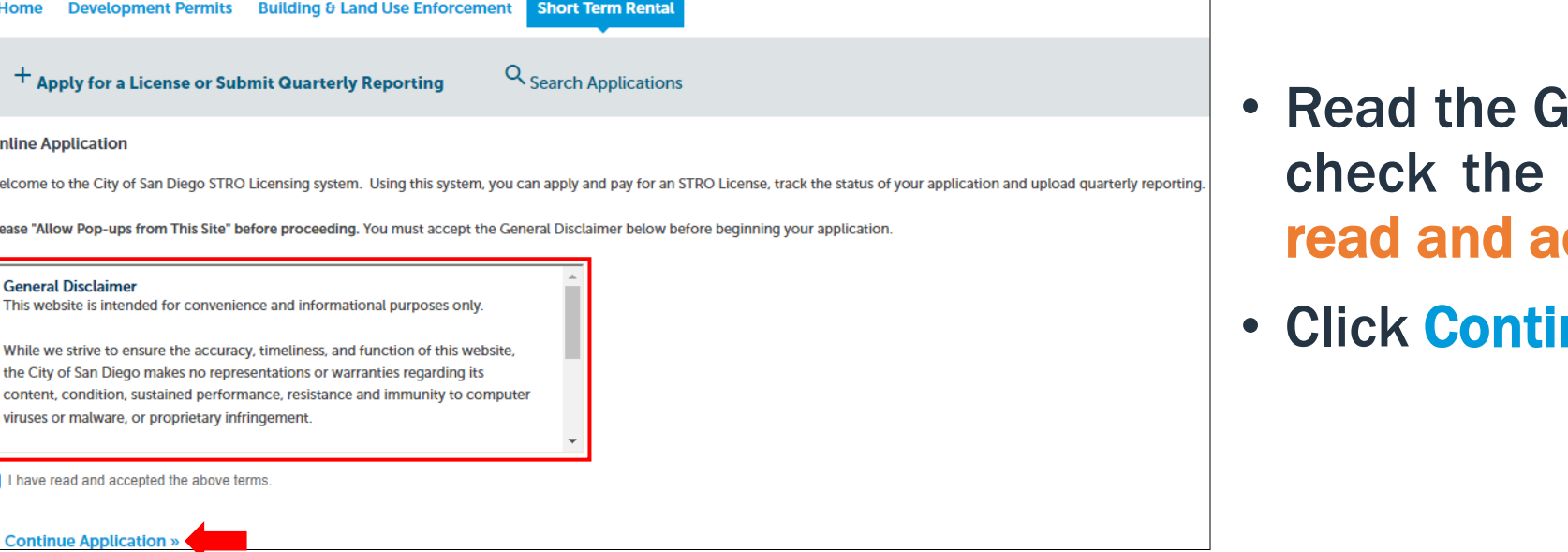

- eneral Disclaimer and then box that states,  $\boxtimes$  "I have ccepted the above terms"
- nue Application >>

- Select  $\odot$  Short-Term Rental Quarterly Report
- Then click Continue Application >>

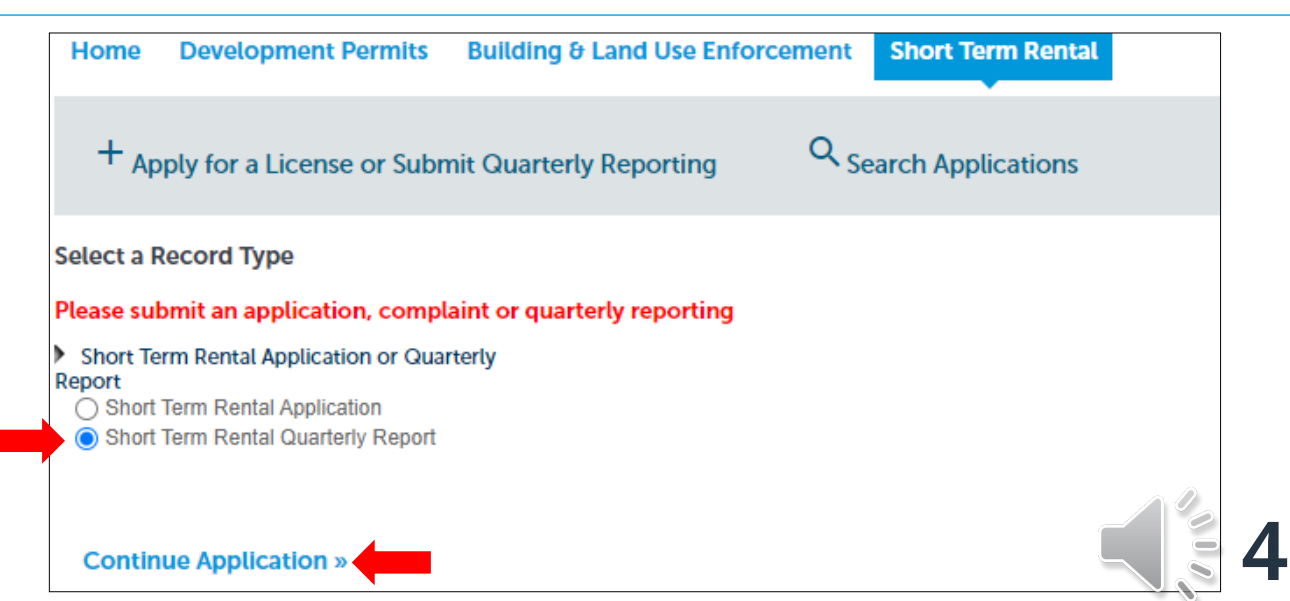

#### How to Submit STRO Quarterly Reports for Tier 3 & Tier 4 Step 1: Reporting Information

- Enter all the require information under the General Information section
- Then enter the Local Contact information
	- You may Select from Account or you may Add New
- Then click Continue Application >>

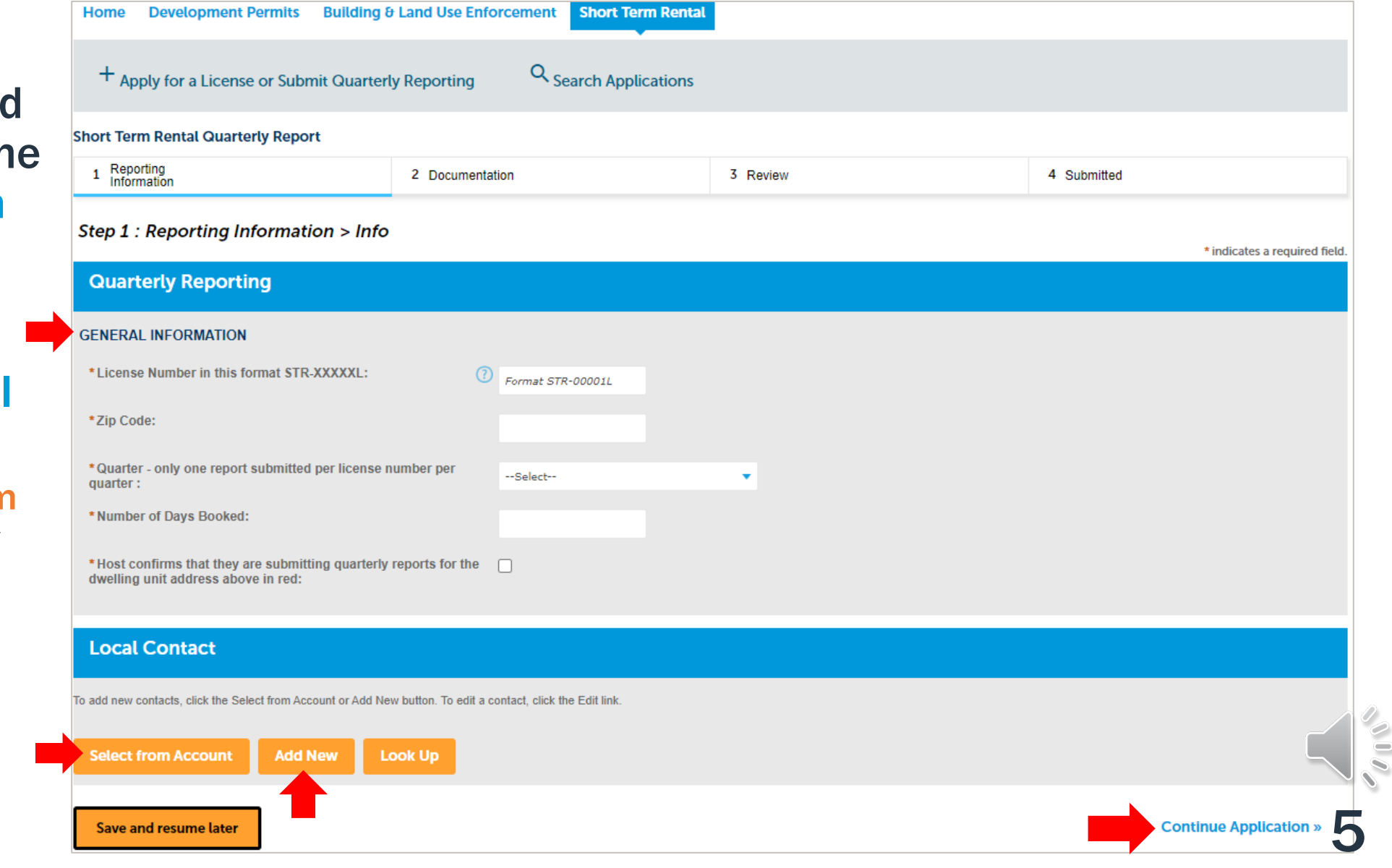

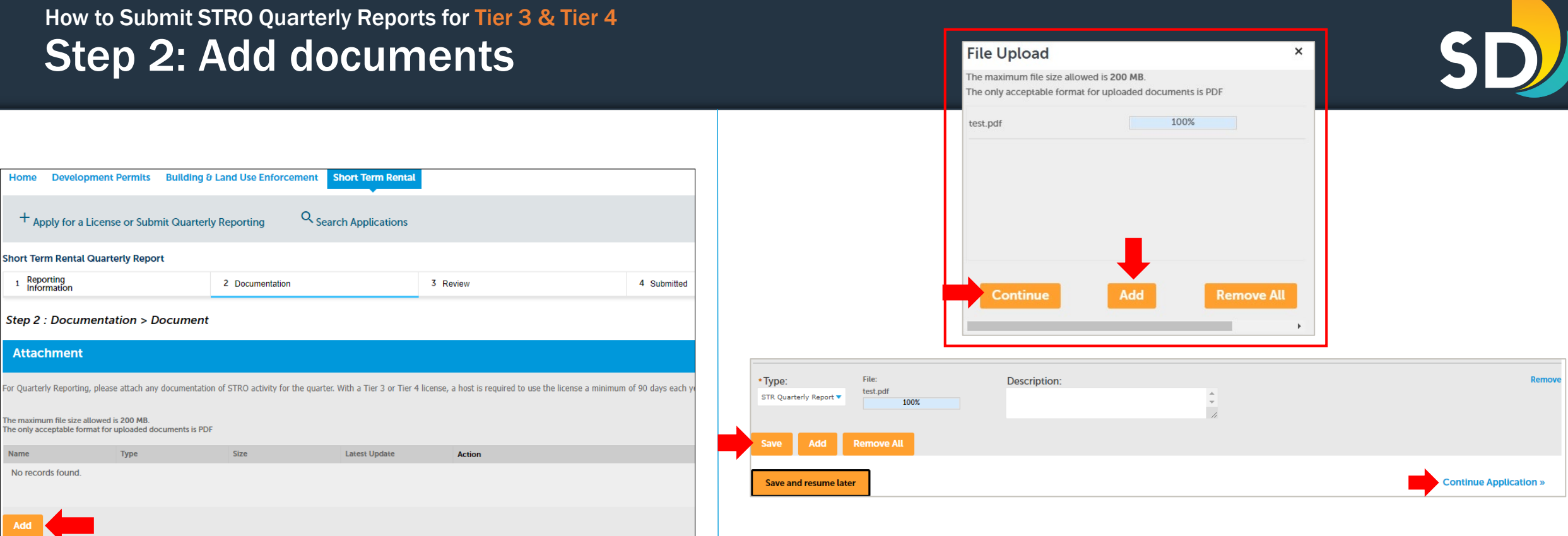

- To upload documents, click on the Add button
- Click Add to select documents from your computer
	- Documents do need to be in PDF Format
- Once uploaded, click Continue
- Click Save then click Continue Application >>

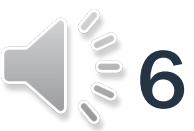

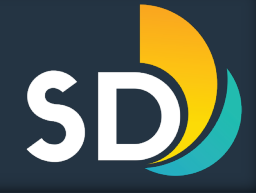

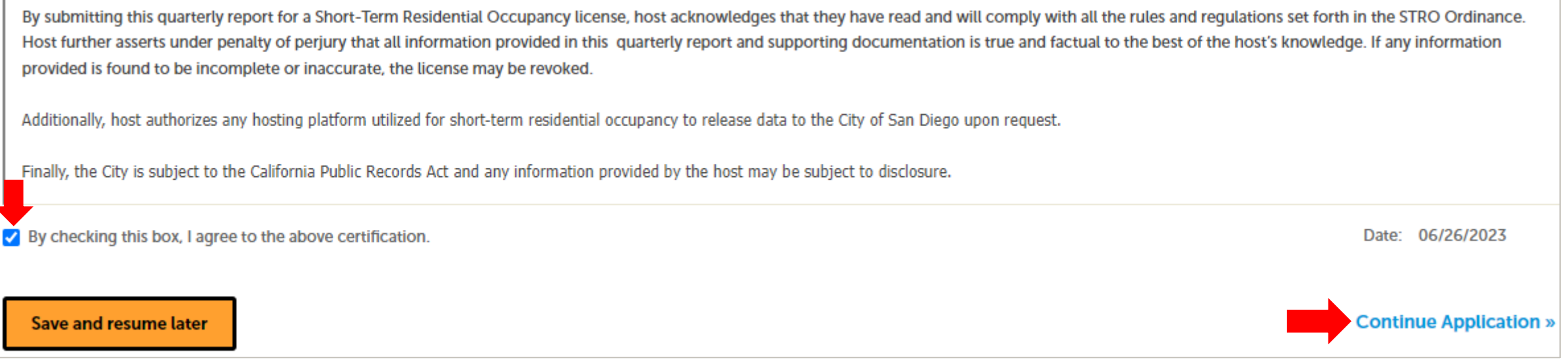

• If the entered information is correct, scroll to the bottom of the screen and click the box that states,  $\boxtimes$  "By checking this box, I agree to the above certification" then click Continue Application >>

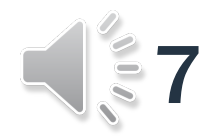

- Make sure to save the Record Number
	- You may also click on Print/View Record or View Record Details

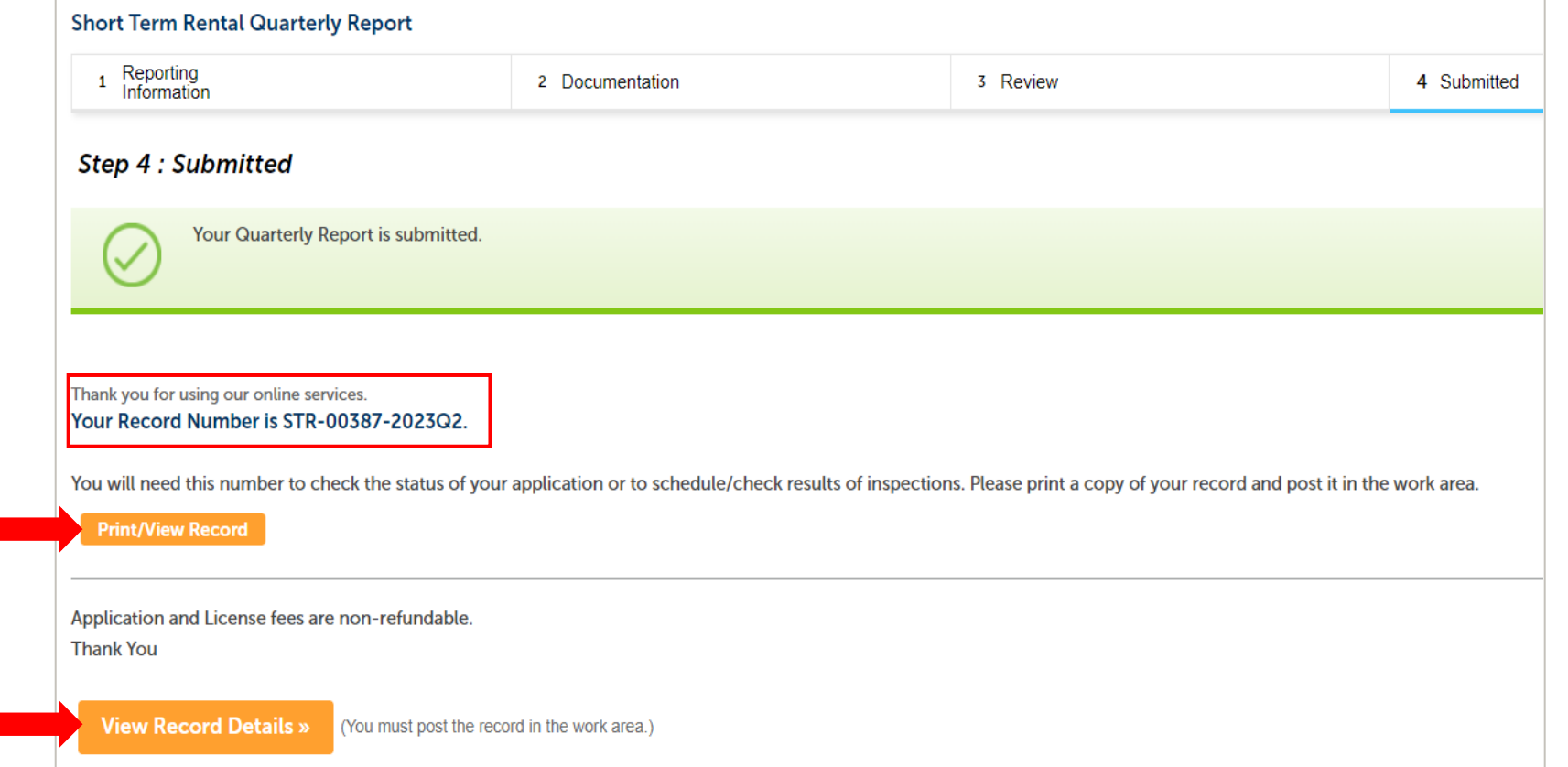

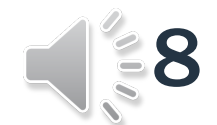

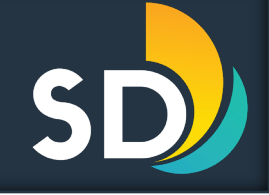

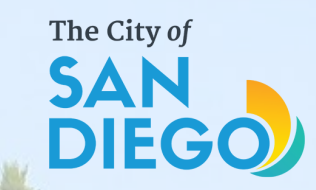

# Questions? Contact THE OFFICE OF THE CITY TREASURER Short-Term Residential Occupancy

Email: [stro@sandiego.gov](mailto:stro@sandiego.gov) Phone: 619-615-6120

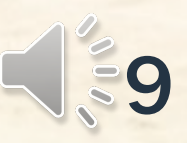